## **Anleitung zum Jailbreak mit blackra1n!**

## *Voraussetzungen für erfolgreichen Jailbreak:*

PC mit iTunes und Windows OS iPhone/iPod mit der FW 3.1 oder 3.1.2 [blackra1n.exe](http://blackra1n.com/blackra1n.exe)

Als ersten Schritt müssen wir das IPhone mit dem PC verbinden. Dies sollte über die Haupt USB-Schnittstellen des Computers erfolgen und nicht über USB Verlängerungen, USB-Hubs, Front-USB-Plätze oder sonstigem.

Anschließend öffnet Ihr iTunes und lasst es im Hintergrund laufen!

Die gedownloadete "blackra1n.exe" bitte mit Administratorrechten starten(**Vista / Windows 7:** Rechtsklick - Als Administrator ausführen)

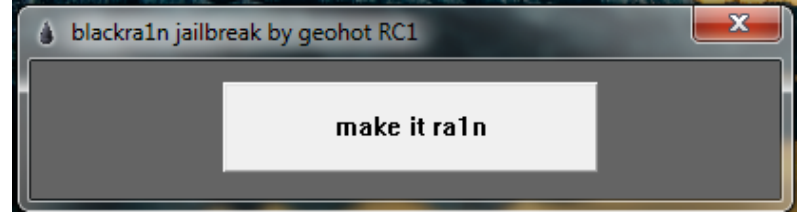

Wie man sich vorstellen kann muss man hier nur auf "make it ra1n" drücken und das Programm fängt an zu arbeiten…

Nun wird das iPhone in den Recovery Mode versetzt um die gewünschten Änderungen vornehmen zu können.

Sollte seitens iTunes eine Meldung bzgl. eines Fehlers oder des Recovery Modes erscheinen, diese Meldung bitte auf keinen Fall wegdrücken, da es sonst zu einem Fehler beim Jailbreaken führen kann.

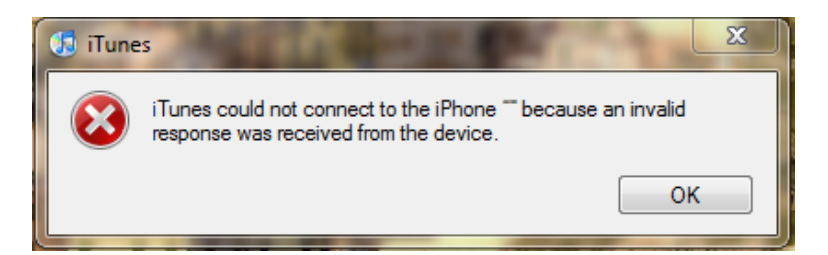

Blackra1n arbeitet nun eine Weile (dauert aber nicht sehr lange).

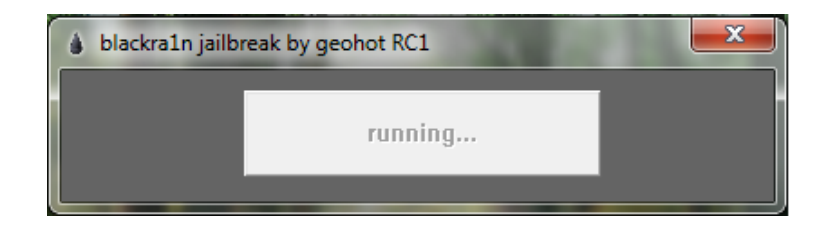

Nach einem Augenblick sind wir schon fast wieder am Ende…

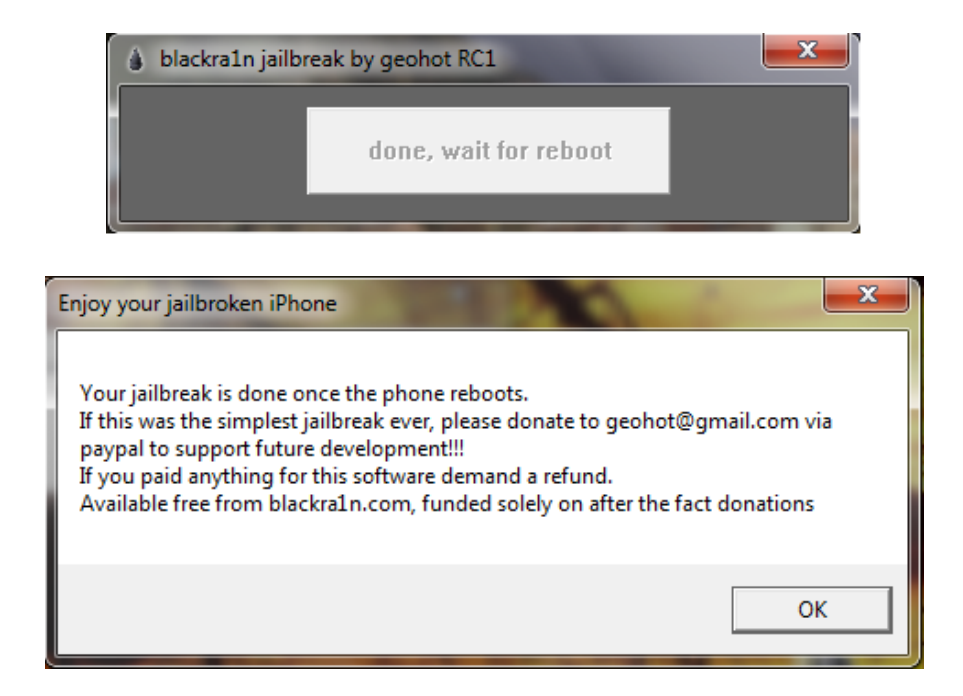

Das IPhone zeigt jetzt Geohots blackra1n Logo an und rebootet.

Wenn dieser Vorgang fertig abgeschlossen wurde dann ist der Jailbreak auch schon geschehen.

Das bedeutet dass der neue Jailbreak noch schneller arbeitet als die alte Methode von Quickpwn.

Am iPhone findet ihr jetzt die App blackra1n.

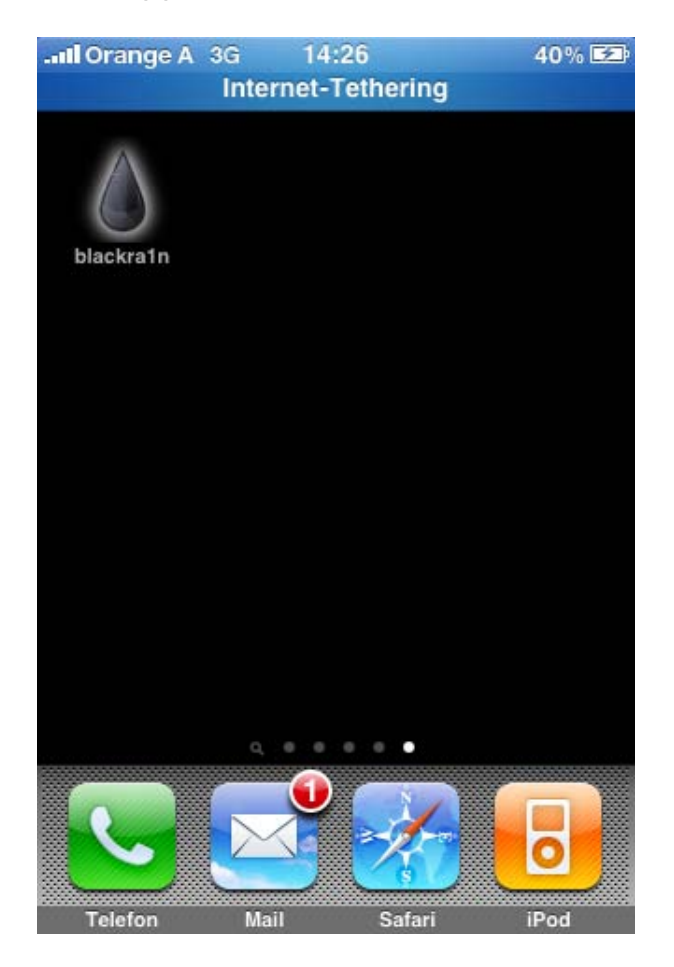

Wenn Ihr diese Applikation nun öffnet habt Ihr mehrere Möglichkeiten zur Auswahl

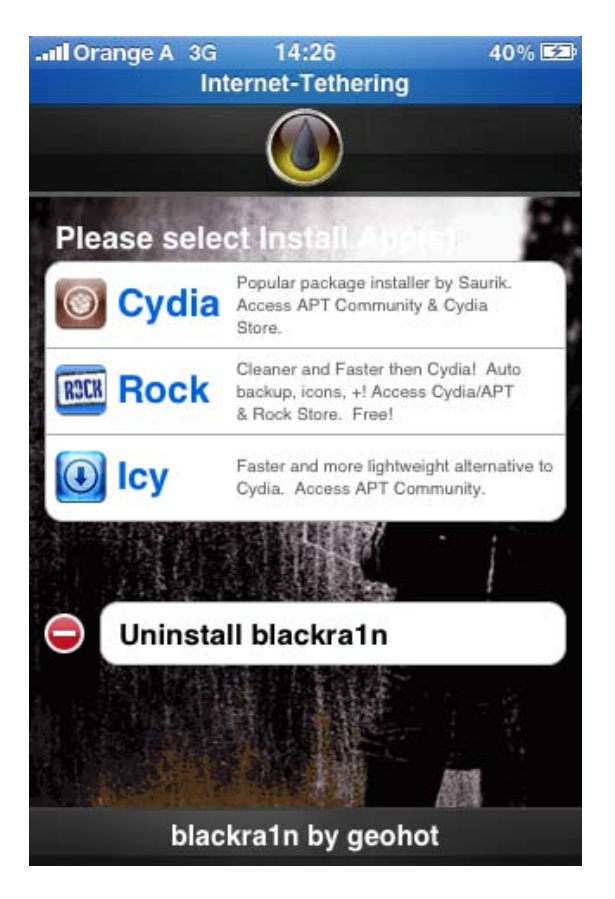

Ihr könnt nun Rockapp, Cydia oder Icy installieren – aber Ihr könnt auch blackra1n wieder deinstallieren.

Mein Tipp währe nun Cydia installieren. Einfach anwählen und auf Installieren klicken. Cydia wird nun automatisch gedownloaded…

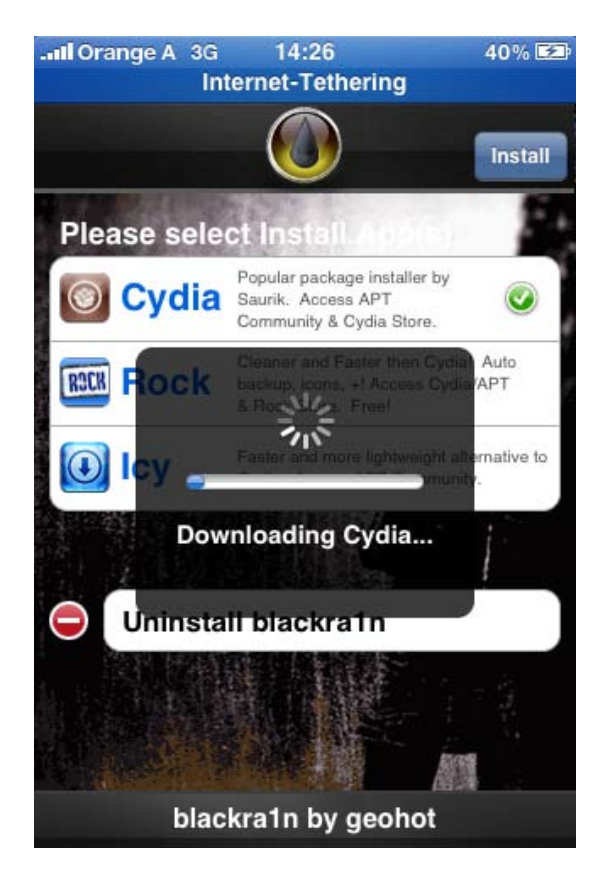

Nach der Installation findet man auch das Cydia-App am Springboard:

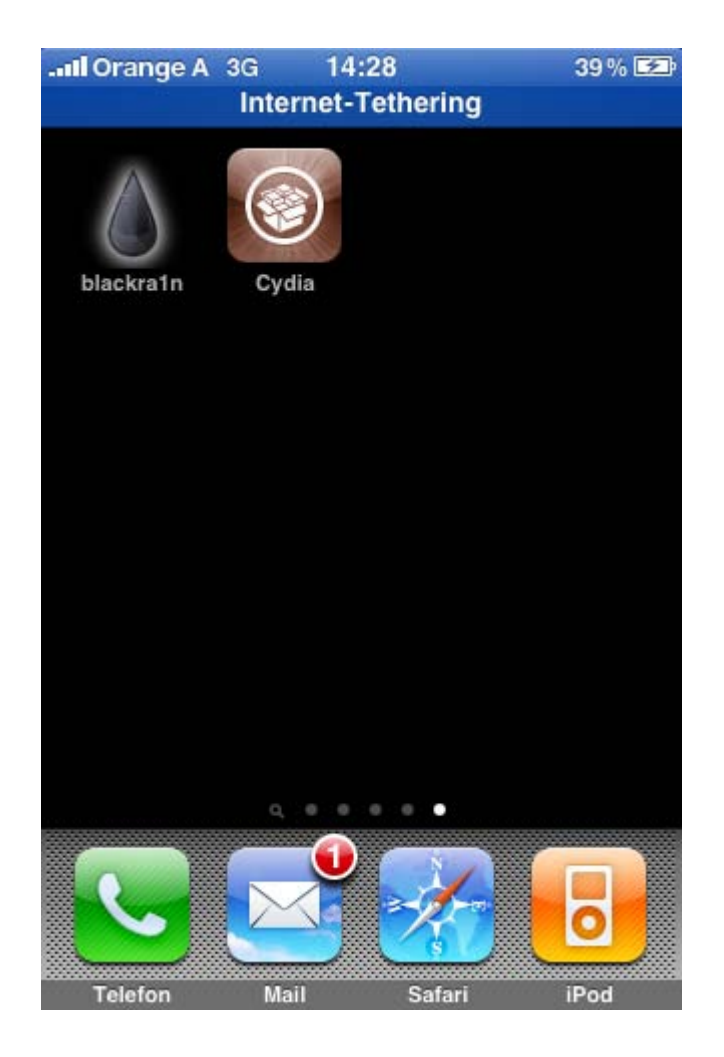

Vielen Dank an Geohot der diesen Jailbreak erst ermöglicht hat!